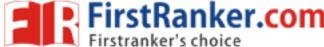

| Roll No. |  |  |  |  |  |  | Total No. of Pages: 0 |
|----------|--|--|--|--|--|--|-----------------------|
|          |  |  |  |  |  |  |                       |

**Total No. of Questions: 17** 

# MBA/MBA(IB) (2018 Batch) (Sem.-2) COMPUTER APPLICATIONS FOR BUSINESS

Subject Code: MBAGE-201-18
M.Code: 76160

Time: 3 Hrs. Max. Marks: 60

### **INSTRUCTIONS TO CANDIDATES:**

- 1. SECTION-A contains EIGHT questions carrying TWO marks each and students has to attempt ALL questions.
- 2. SECTION-B consists of FOUR Subsections: Units-I, II, III & IV. Each Subsection contains TWO questions each carrying EIGHT marks each and student has to attempt any ONE question from each Subsection.
- 3. SECTION-C is COMPULSORY and consist of ONE Case Study carrying TWELVE marks.

#### **SECTION-A**

- 1. What are the features of fourth generation of computers?
- 2. What are the advantages of magnetic tapes?
- 3. What are Interactive operating systems?
- 4. What is the role of protecting Cell Macro in MS-Excel?
- 5. What are special symbols in MS-Word?
- 6. What is a Magnetic Tape?
- 7. What is a primary key in MS-Access?
- 8. What is ROM?

#### **SECTION-B**

# **UNIT-I**

- 9. Discuss in detail the application of computers in the functional areas of business. (8)
- 10. Write notes on:
  - A) Difference between impact printers and Dot matrix printers. (4)
  - B) Difference between PROM and EPROM (4)

**1** M-76160 (S32)-2034

**(4)** 

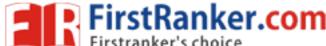

#### **UNIT-II**

| 11. | Discuss important components of MS-Office. Explain key features of these components. | important (8) |  |  |  |  |  |  |  |
|-----|--------------------------------------------------------------------------------------|---------------|--|--|--|--|--|--|--|
| 12. | Write detailed notes on :                                                            |               |  |  |  |  |  |  |  |
|     | A) Features of Windows                                                               | (4)           |  |  |  |  |  |  |  |
|     | B) Role of operating systems                                                         | (4)           |  |  |  |  |  |  |  |
|     | UNIT-III                                                                             |               |  |  |  |  |  |  |  |
| 13. | Write notes on:                                                                      |               |  |  |  |  |  |  |  |
|     | A) How to insert Page break in MS-Word and application of page break?                | (3)           |  |  |  |  |  |  |  |
|     | B) What are different printing options available in MS-Word?                         | (5)           |  |  |  |  |  |  |  |
| 14. | Write notes on:                                                                      |               |  |  |  |  |  |  |  |
|     | A) Discuss different design templates in MS-PowerPoint                               |               |  |  |  |  |  |  |  |
|     | B) How to create and save presentation using Auto content wizard in MS-Powe          | erPoint. (4)  |  |  |  |  |  |  |  |
|     | UNIT-IV                                                                              |               |  |  |  |  |  |  |  |
| 15. | Write notes on :                                                                     |               |  |  |  |  |  |  |  |
|     | A) Statistical functions in MS-Excel                                                 | (4)           |  |  |  |  |  |  |  |

# 16. Discuss in detail:

B) Financial functions in MS-Excel

A) How to view and edit data in MS-Access (4)

B) What is a Relational model? (4)

# **SECTION-C**

# 17. Case Study:

The client is a publicly traded multinational shipping company that follows a seven-year storage rule for records that contain financial data. Migrating applications from Oracle to Microsoft is part of the client's plan to reduce costs.

# The Challenge

The client wanted to retire an old financial system because it was used only once a month at most and was very expensive to maintain.

However, the system could not be fully shut down because access to the financial data had to be maintained for seven years. As well, invoices needed to be accessed by users for historical and auditing purposes.

**2** | M-76160 (S32)-2034

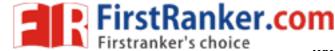

In order to keep the current system running, five servers needed to be maintained which included weekly scheduled backups, annual licensing costs, and staff time.

# **Key Challenge**

- There was no source code provided.
- The data was inconsistent.
- Validation and testing of 61,781 invoices and 144,511 attachments was required.

#### The Process

- A) Map out all key fields stored in the database.
- B) Create queries to migrate data to Excel.
- C) Create MS Access database.
- D) Migrate Excel files to Access.
- E) Create queries and forms for Access User Interface (UI).

How MS-Access Helped?

MS Access was selected as the target platform because it is a low-cost tool that is available within the client's environment. It required minimal training and allowed for easy implementation of a database and forms.

Since a source code wasn't provided, hence mapping was carried out on all of the system's data, from its UI to the 114 tables used in its Oracle database schema, to locate all relevant data. The recorded data for all of the invoices varied with some records being duplicated. In MS Access, all duplication was removed and created search queries to ensure the data's quality.

Multiple validation scripts were used on the source and target environments. Then thorough comparison of the old system's UI invoice results and MS Access to ensure the data was accurately extracted.

In the last step, reduction of overall server's infrastructure services was done by reducing five servers to a single 8GB USB hence eliminating maintenance, annual licensing costs and reducing the overall cost by a significant margin. In short, all the client's needs with a simple and low-cost solution.

#### **Case Questions:**

- A) Discuss the problems encountered by client which led to development of MS-Access based database.
- B) Discuss the process of shifting of database on MS-Access.
- C) Explain in detail how MS-Access helped in achieving the desired goals of client.

NOTE: Disclosure of Identity by writing Mobile No. or Making of passing request on any page of Answer Sheet will lead to UMC against the Student.

**3** M-76160 (S32)-2034